## Task 1.

Link the Design principle to its definition using coloured pencils.

Bonus: Make the boxes stand out using illustration techniques which demonstrate the design principle.

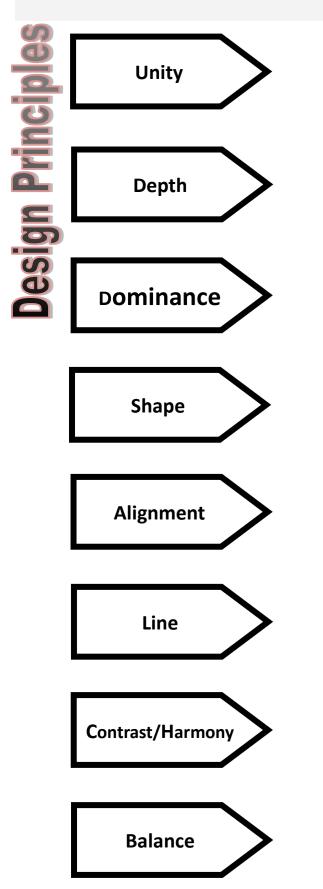

This occurs when one item stands out more than others on a layout due to DTP effects an edits.

This occurs when different features or design elements on a page are connected together through intelligent use of DTP edits and repetition/consistency.

This helps create harmony or contrast in support of the product and connect with the target audience. Documents and graphic layouts are predominantly rectangular.

This gives the illusion of distance or **proximity** in making 2D look 3D and is create by the intelligent use of DTP edits.

This occurs when something is different especially opposite. This can refer to shape, colour or concept and when correctly done is invisible but poorly is obvious.

This occurs when symmetry is achieved or asymmetry achieved. It is used to create impact or to make a document more eye-catching. Uses the rule of thirds.

This improves a layouts structure. It makes a page feel organised and easy to follow. It contributes to neatness an sharpness.

This is used to separate parts of a layout, connect parts of a layout or create emphasis to a feature.

Task 2.

Using the guide below identify each Design Element on the layout on the next page. Bonus; Select one identified element and justify why it should be changed to improve the layout.

|                               | Alignment – the title, sub-head a<br>column are all lined up accurately                                                           |
|-------------------------------|----------------------------------------------------------------------------------------------------|
|                               | www.v                                                                                                    |
| Heading, headline<br>or title | Focus on                                                                                                    |
| Sub-heading                   | The humble Bumble                                                                                                    |
| Drop capital                  | ot many of us<br>are aware just<br>how crucial Bees<br>are to our lives.                                                          |
| Body text                     | There are over 250<br>specices of bee in<br>Britain, and it is quite<br>possible that 20 or more<br>visits your garden. Of        |
| Gutter                        | these, there is just the<br>one honey bee, and 22<br>bumblebees.                                                                  |
|                               | Well, there are mining<br>bees, mason bees, leaf-<br>cutter bees and wool                                                         |
| Left margin                   | carder bees.<br>Some are<br>rather small<br>and hairless,<br>but many are<br>there are over                                       |
| Column                        | but many are<br>stripy of furry<br>and rather<br>similar to<br>honey bees.                                                        |
|                               | They all need<br>nectar and pollen, but<br>often require different<br>flowers to the deep<br>cups favoured by many<br>bumblebees. |
|                               | A 1 1 1 1 1 1 1 1 1 1 1 1 1 1 1 1 1 1 1                                                                                           |
|                               | Column width Caption                                                                                                    |

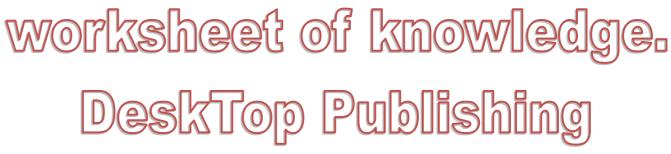

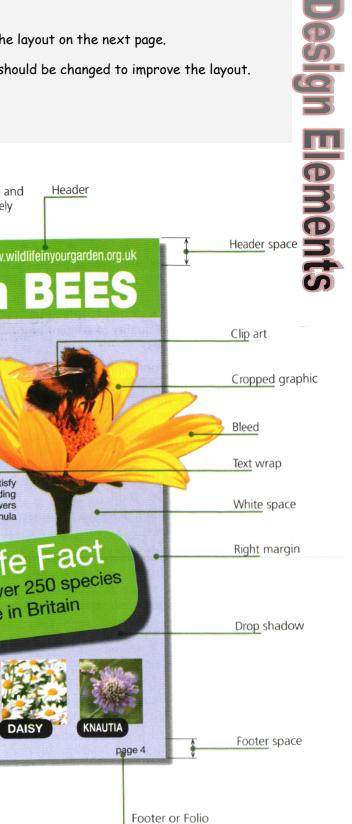

## **Design Elements**

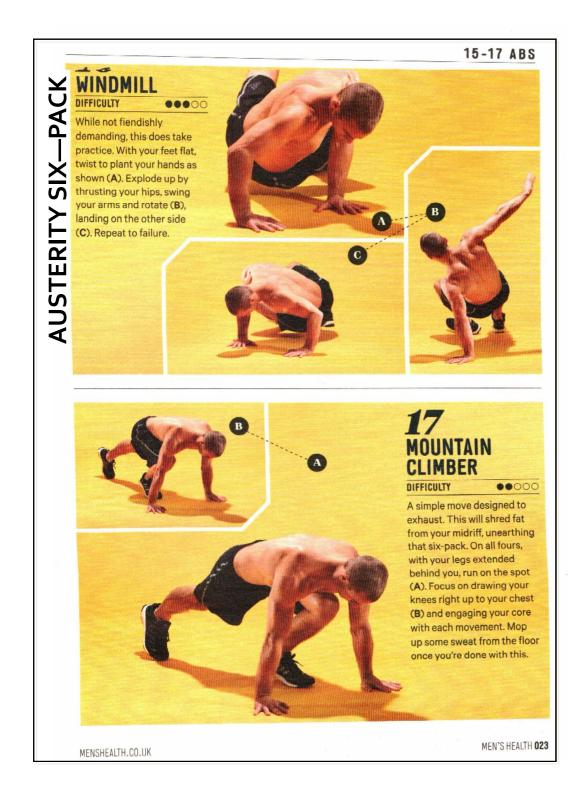

| what are the sustainal             | bility issues surrounding the future                                    | e of Desktop-Publishing in soc | iety?                                               |
|------------------------------------|-------------------------------------------------------------------------|--------------------------------|-----------------------------------------------------|
| Task 3 Discover the                | DTP tools and edits!!!                                                  |                                |                                                     |
| Using two different co             | oloured pencils highlight only the<br>tify the DTP tools/edits by not a |                                | Elements you see in<br>ul.                          |
| <u>Bonus;</u> Annotate the layout. | ayout opposite describing what D                                        | TP tools/edits have been app   | Elements you see in<br>ul.<br>lied to construct the |
|                                    | Handles                                                                 | Text wrap<br>Handles           |                                                     |
| Bleed                              | Alignment                                                               | Colour                         | Margins                                             |
| Caption                            | Clip-art                                                                | Clip-art                       |                                                     |
| Body Text                          | Balance                                                                 | Master page                    | Harmony                                             |
|                                    | Headline/Title                                                          | Drop Capital                   | Margins<br>Harmony                                  |
| Columns                            | <b>_</b>                                                                | Contrast                       | Grid/ grid snap                                     |
|                                    | Dominance                                                               | Unity                          |                                                     |
|                                    |                                                                         | Font Style                     |                                                     |
| Transpa                            | arency<br>Point Size                                                    | Footer                         |                                                     |
| Rotate                             |                                                                         | White Space                    |                                                     |
| Shap                               | e                                                                       |                                |                                                     |
| Flow Text                          | Repetition                                                              | Cropping                       | Font type                                           |
| Colour Fill                        | Gutter                                                                  | Drop Shadow                    | Line                                                |
|                                    | Mirror/Reflect                                                          | Reverse                        | Sub-Heading                                         |